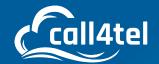

# NX-S/0 2/4/8 Series **Analog Gateway User Manual**

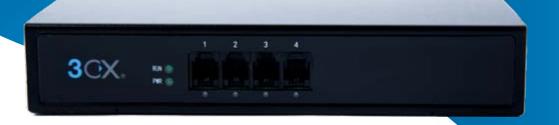

### INDEX

| Introduction                 | 4 | Description of Login Settings | 9  |
|------------------------------|---|-------------------------------|----|
| Sample Application           | 4 | Login Settings                | 9  |
| Front Panel                  | 5 | General                       | 10 |
| Back Panel                   | 6 | Language Settings             | 10 |
| Main Features                | 6 | Scheduled Reboot              | 10 |
| System Features              | 6 | Reboot Types                  | 10 |
| Telephony Features           | 6 | Tools                         | 11 |
| SIP Features                 | 6 | Reboot Prompt                 | 11 |
| Network                      | 6 | Instruction of reboots        | 11 |
| Physical Information         | 7 | Update Firmware               | 11 |
| Software                     | 7 | Upload and Backup             | 12 |
| System                       | 7 | Factory Reset                 | 12 |
| Status                       | 7 | Information                   | 12 |
| Description of Time Settings | 8 | System Information            | 12 |
| Login Settings               | 9 | Analog                        | 13 |

| 26         |
|------------|
| 26         |
| 26         |
| 27         |
| 27         |
| 27         |
| 28         |
| 29         |
| 30         |
| 30         |
| <b>3</b> 1 |
| 3′         |
| 3′         |
| 32         |
| 32         |
| 33         |
| 33         |
| 33         |
| 34         |
| 35         |
| 35         |
| 35         |
| 35         |
| 35         |
| 36         |
| 36         |
| 37         |
| 37         |
| 37         |
| 37         |
| 37         |
| 38         |
| 38         |
| 38         |
| 38         |
|            |

| Definition of Asterisk API | 38 |
|----------------------------|----|
| Asterisk CLI               | 40 |
| Definition of Asterisk API | 40 |
| Asterisk File Editor       | 40 |
| Configuration Files List   | 40 |
| Logs                       | 40 |
| Log Settings               | 40 |
| Definition of LOG          | 40 |
| System                     | 42 |
| System Logs Output         | 42 |
| CDR                        | 42 |

### INTRODUCTION

The NX-S/O 2/4/8 series Analog Gateway, is an open-source asterisk-based Analog VoIP Gateway solution for SMBs and SOHOs. With a friendly GUI and unique modular design, users can easily set up their customized Gateway. Also, secondary development can be completed through AMI (Asterisk Management Interface). The NX-S/O 2/4/8 Analog Gateways are developed for interconnecting a wide selection of codecs including G.711A, G.711U, G.729A, G.722, G.726, iLBC. The NX-S/O 2/4/8 series use standard SIP protocol and are compatible with Leading VoIP platforms, IPPBX and SIP servers such as Asterisk, Issabel, 3CX, FreeSWITCH, BroadSoft and VOS VoIP operating platform.

#### **Sample Application**

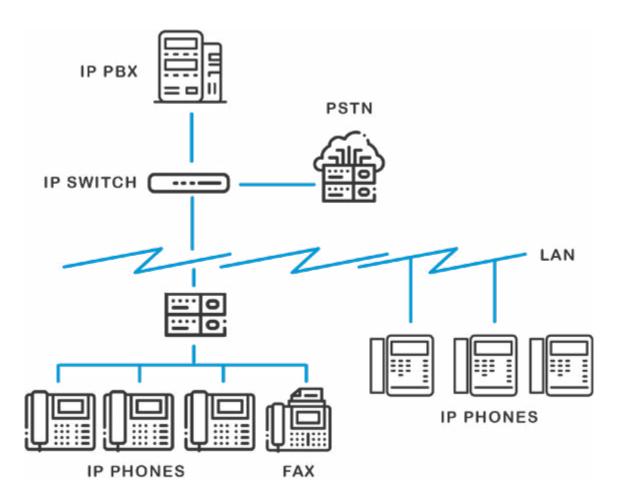

#### **Front Panel**

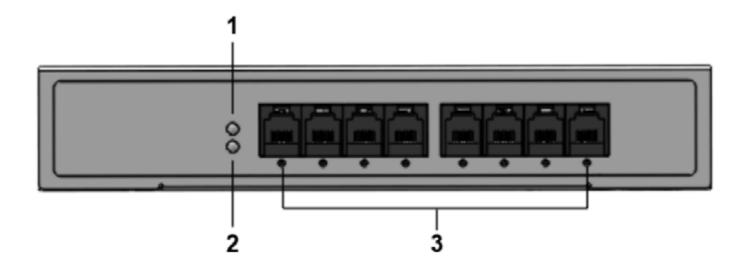

- 1: Power Indicator
- 2: System LED
- 3: Analog Telephone Interfaces and corresponding Channels State Indicators

#### **Back Panel**

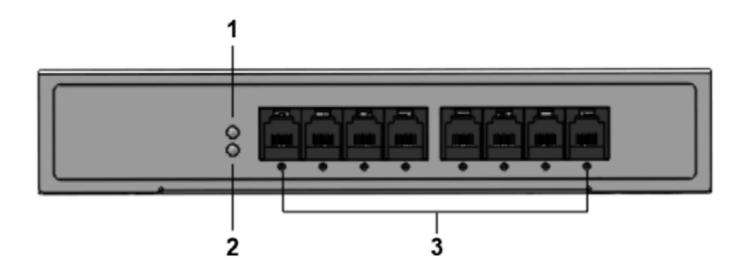

- 1: Power interface
- 2: Reset button
- 3: Ethernet ports and indicators

### **MAIN FEATURES**

#### **System Features**

- NTP time synchronization and client time synchronization
- Support modify username and password for web login
- Update firmware online, backup/restore configuration file
- Abundant Log Info, Automatically Reboot, Call status display
- Language selection (Chinese/English)
- Open API interface (AMI), support for custom scripts, dialplans
- Support SSH remote operation and restore the factory settings

#### **Telephony Features**

- Support Volume adjustment, Gain adjustment, call transfer, call hold, call waiting, call forward, Caller ID display
- Three way calling, Call transfer, Dial-up matching table
- Support T.38 fax relay and T.30 fax transparent, FSK and DTMF signaling
- Support Ring cadence and frequency setting, WMI (Message Waiting Indicator)
- Support Echo cancellation, Jitter buffer
- Support customizable DISA and other applications

#### **SIP Features**

- Support add, modify & delete SIP Accounts, batch add, modify & delete SIP Accounts
- Support multiple SIP registrations: Anonymous, Endpoint registers with this gateway, This gateway registers with the endpoint
- SIP accounts can be registered to multiple servers

#### **Network**

- Network type: Static IP, Dynamic
- Support DDNS, DNS, DHCP, DTMF relay, NAT
- Telnet, HTTP, HTTPS, SSH
- VPN client
- Network Toolbox

#### **Physical Information**

| Weight             | 637g                   |
|--------------------|------------------------|
| Size               | 19cm*3.5cm*14.2cm      |
| Temperature        | -20~70°C (Storage)     |
|                    | 0~50°C (Operation)     |
| Operation humidity | 10%~90% non-condensing |
| Power source       | 12V DC/2A              |
| Max power          | 12W                    |

# **SOFTWARE**

Default IP: 172.16.99.1

Username: admin

Password: admin

Please enter the default IP in your browser to scan and configure the module you want.

# **SYSTEM**

#### **Status**

On the "Status" page, you will see Port/SIP/Routing/Network information and status.

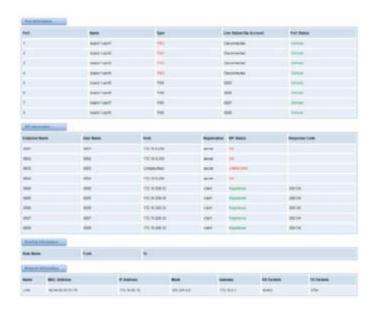

### **Description of Time Settings**

| Options            | Definition                                                                                                    |
|--------------------|----------------------------------------------------------------------------------------------------|
| System Time        | Your gateway system time.                                                                                                    |
| Time Zone          | The world time zone. Please select the one which is the same or the closest as your city.                                         |
| POSIX TZ String    | Posix time zone strings.                                                                                                    |
| NTP Server 1       | Time server domain or hostname. For example, [time.asia.apple.com].                                                               |
| NTP Server 2       | The first reserved NTP server. For example, [time.windows.com]. The second ond reserved NTP server. For example, [time.nist.gov]. |
| NTP Server 3       | The second reserved NTP server. For example, [time.nist.gov].                                                                     |
| Auto-Sync from NTP | Whether enable automatically synchronize from NTP server or not. ON is enable, OFF is disable this function.                      |
| Sync from NTP      | Sync time from NTP server.                                                                                                    |
| Sync from Client   | Sync time from local machine.                                                                                                    |

For example, you can configure as shown below:

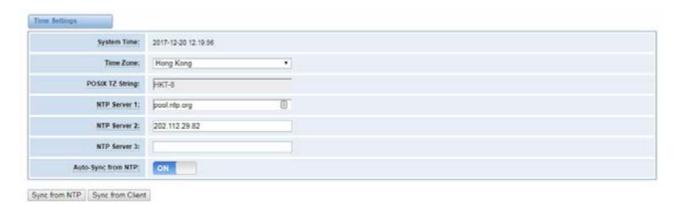

You can set your gateway time Sync from NTP or Sync from Client by pressing different buttons.

### **LOGIN SETTINGS**

Your gateway doesn't have administration roles. All you can do is reset your username and password to manage your gateway. You can modify both your "Web Login Settings" and "SSH Login Settings". If you have changed these settings, you don't need to log out, just re-enter your new user name and password.

### **Description of Login Settings**

| Options          | Definition                                                                                                    |
|------------------|----------------------------------------------------------------------------------------------------|
| User Name        | Define your username and password to manage your gateway, without space here. Allowed characters "+. < >&0-9a-zA-Z". Length: 1-32 characters. |
| Password         | Allowed characters "+. < >&0-9a-zA-Z". Length: 4-32 characters.                                                                               |
| Confirm Password | Please input the same password as 'Password' above.                                                                                           |
| Login Mode       | Select the mode of login.                                                                                                    |
| HTTP Port        | Specify the web server port number.                                                                                                    |
| HTTPS Port       | Specify the web server port number.                                                                                                    |
| Port             | SSH login port number.                                                                                                    |

#### **Login Settings**

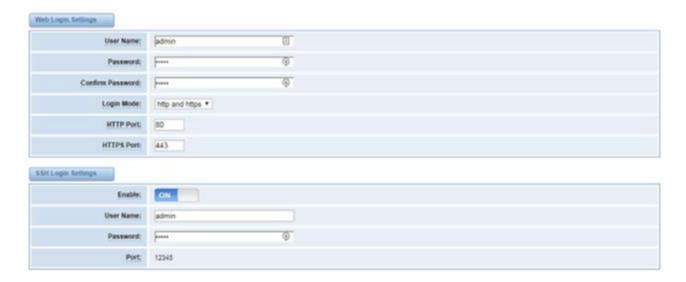

Note: Whenever you do some changes, do not forget to save your configuration.

### **GENERAL**

#### **Language Settings**

You can choose different languages for your system. If you want to change the language, you must switch the "Advanced" option on as shown below, and "Download" your current language package. After that, you can modify the package with the language you need. Upload your modified packages, "Choose File" and "Add".

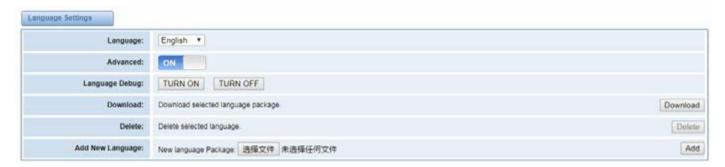

#### **Scheduled Reboot**

If switched on, you can manage your gateway to reboot automatically. There are four reboot types for you to choose, "By Day, By Week, By Month and By Running Time".

#### **Reboot Types**

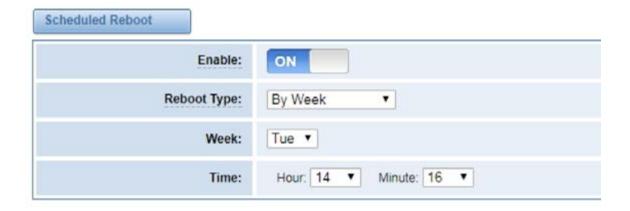

### **TOOLS**

On the "Tools" pages, there are reboot, update, upload, backup and restore options.

You can choose system reboot and Asterisk reboot separately.

#### **Reboot Prompt**

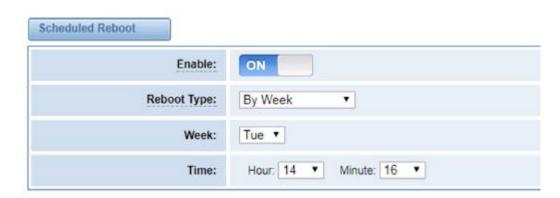

If you press "Yes", your system will reboot and all current calls will be dropped. Asterisk Reboot is the same.

### **INSTRUCTION OF REBOOTS**

| Options         | Definition                                                                                  |
|-----------------|---------------------------------------------------------------------------------------------|
| System Reboot   | This will turn off your gateway and then turn it back on. This will drop all current calls. |
| Asterisk Reboot | This will restart Asterisk and drop all current calls.                                      |

We offer two kinds of updates, you can choose System Update or System Online Update. System Online Update is an easier way to update your system.

#### **Update Firmware**

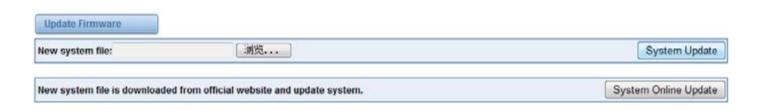

If you want to store your previous configuration, you can first backup configuration, then you can upload configuration directly. Notice, the version of backup and current firmware should be same, otherwise, it would not take effect.

#### **Upload and Backup**

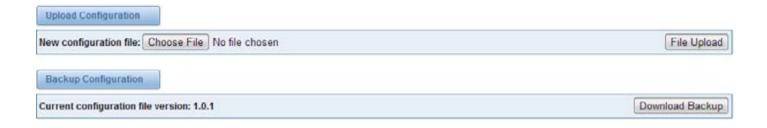

#### **Factory Reset**

To factory reset your gateway simply press the button as shown below and your gateway will be reset to the factory status.

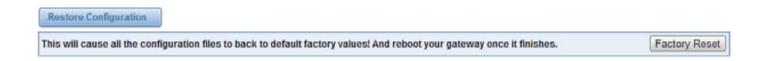

#### Information

On the "Information" page, you will find some basic information about your gateway. You can see the software and hardware version, storage usage, memory usage and some help information.

#### **System Information**

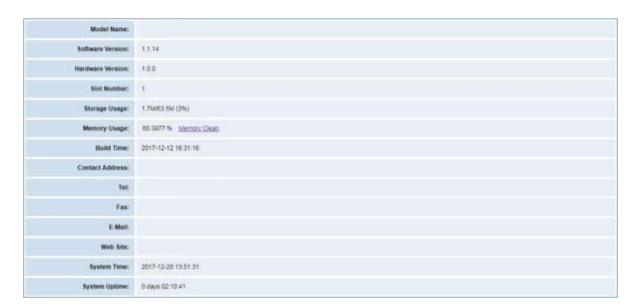

# **ANALOG**

You can see information about your ports on this page.

#### **Channel Settings**

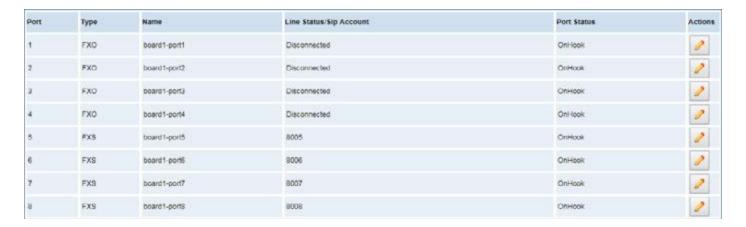

On this page, you can see every port status, and click the action button

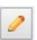

to configure the port.

#### **FXO Port Configure**

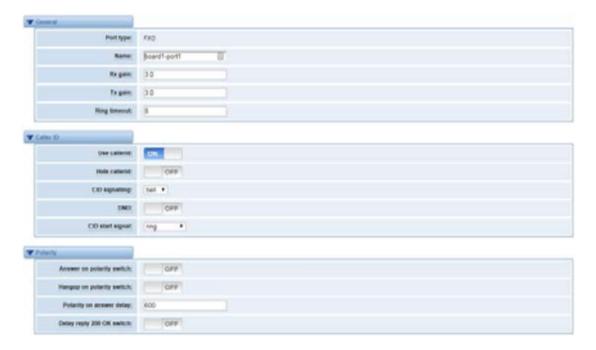

#### **FXS Port Configure**

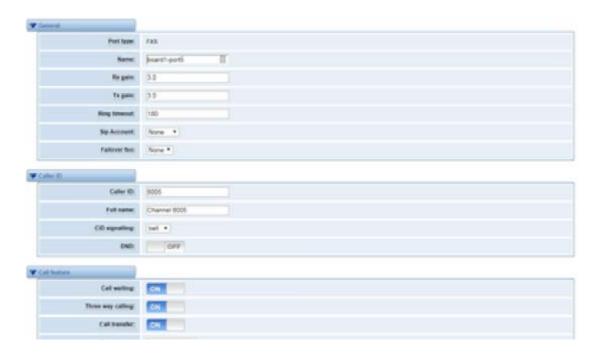

# **PICKUP SETTINGS**

Call pickup is a feature used in a telephone system that allows one to answer someone else's call. You can set the "Time Out" and "Number" parameters either globally or separately for each port. The feature is accessed by pressing a special sequence of numbers which you set as "Number" parameter on the telephone set when it is enabled this function.

#### **Pickup Configure**

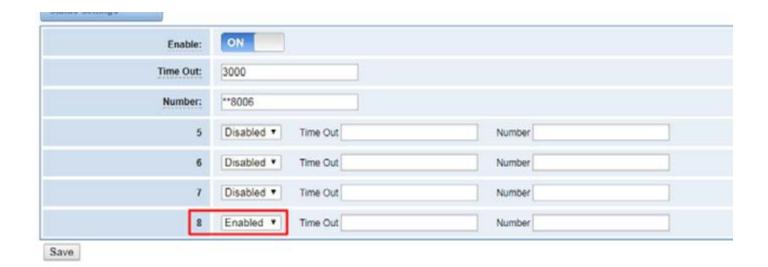

#### **Definition of Pickup**

| Options  | Definition                                                              |
|----------|-------------------------------------------------------------------------|
| Enable   | ON(enabled),OFF(disabled)                                               |
| Time Out | Set the timeout, in milliseconds (ms).Note: You can only enter numbers. |
| Number   | Pickup number                                                           |

## **DIAL MATCHING TABLE**

Dialing rules are used to effectively judge whether the received number sequence is complete, in order to timely end receiving numbers and send out numbers.

The correct use of dial-up rules, helps to shorten the turn-on time of phone calls.

#### **Port Configure**

```
_01 [358] 1000000000
                                                                Dial Matching rule may be numbers, letters, or combinations
_010000000000
                                                                thereof. If an rule is prefixed by a '_' character, it is
_029000000000
                                                                interpreted as a pattern rather than a literal. In
_0(9-9)30000000000
                                                                patterns, some characters have special meanings:
_11 [02-9]
_111100
                                                                    X - any digit from 0-9
_9[56]XXX
                                                                    Z - any digit from 1-9
_100000
                                                                     N - any digit from 2-9
                                                                    [1235-9] - any digit in the brackets (in this example,
_10[1-9]
_12[0-24-9]
                                                                1, 2, 3, 5, 6, 7, 8, 9)
_1(358)10000000000
                                                                     ! - wildcard, causes the matching process to complete
 _(235-7)1000000X
                                                                as soon as ;it can unambiguously determine that no other
_{48} (1-9)30000000
                                                                watches are possible
[48]0[1-9]XXXXX
_[48]0000000000
                                                                For example, the rule _NXXXXXX would match normal 7 digit
_$333
                                                                dialings, while _1NOONCOCCC would represent an area code
_+900
                                                                plus phone number preceded by a one.
22
X.
```

# **ADVANCED SETTINGS**

### **General Configuration**

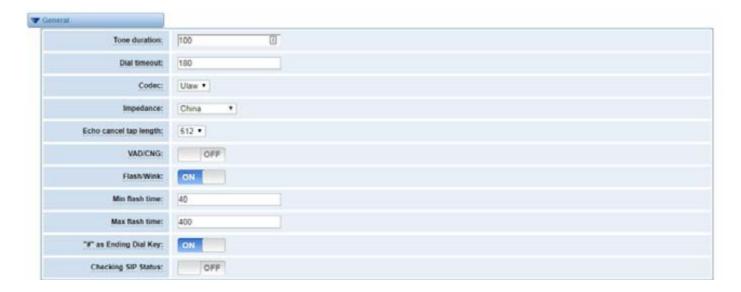

#### **Instruction of General**

| Options                | Definition                                                                              |
|------------------------|-----------------------------------------------------------------------------------------|
| Tone duration          | How long generated tones (DTMF and MF) will be played on the channel. (in milliseconds) |
| Dial timeout           | Specifies the number of seconds we attempt to dial the specified devices.               |
| Codec                  | Set the global encoding : mulaw, alaw.                                                  |
| Impedance              | Configuration for impedance.                                                            |
| Echo cancel tap length | Hardware echo canceler tap length.                                                      |
| VAD/CNG                | Turn on/off VAD/CNG.                                                                    |
| Flash/Wink             | Turn on/off Flash/wink.                                                                 |
| Max flash time         | Max flash time.(in milliseconds).                                                       |
| "#"as Ending Dial Key  | Turn on/off Ending Dial Key.                                                            |
| Checking SIP Status    | Turn on/off SIP Account registration status checking.                                   |

#### Caller ID

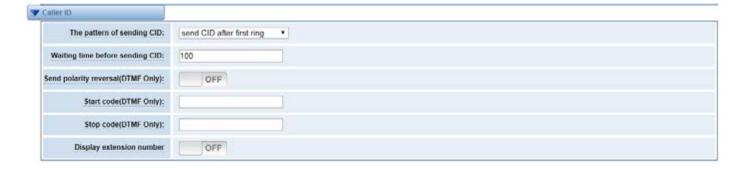

#### **Instruction of Caller ID**

| Options                                   | Definition                                                                                                    |
|-------------------------------------------|----------------------------------------------------------------------------------------------------|
| The pattern of sending CID                | Some countries(UK) have ring tones with different ring tones(ring-ring), which means the caller ID needs to be set later on, and not just after the first ring, as per the default(1). |
| Waiting time before sending CID           | How long we will waiting before sending the CID on the channel.(in milliseconds).                                                                                                    |
| Sending polarity rever-<br>sal(DTMF Only) | Send polarity reversal before sending the CID on the channel.                                                                                                    |
| Start code(DTMF Only)                     | Start code.                                                                                                    |
| Stop code(DTMF Only)                      | Stop code.                                                                                                    |

#### **Hardware Gain**

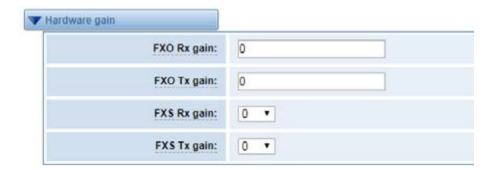

### Instruction of Hardware gain

| Options     | Definition                                                              |
|-------------|-------------------------------------------------------------------------|
| FXS Rx gain | Set the FXS port Rx gain. Range: from -150 to 120. Select -35, 0 or 35. |
| FXS Tx gain | Set the FXS port Tx gain. Range: from -150 to 120. Select -35, 0 or 35. |

### **Fax Configuration**

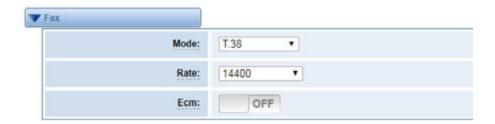

#### **Definition of Fax**

| Options | Definition                                                  |
|---------|-------------------------------------------------------------|
| Mode    | Set the transmission mode.                                  |
| Rate    | Set the rate of sending and receiving.                      |
| Ecm     | Enable/disable T.30 ECM (error correction mode) by default. |

### **Country Configuration**

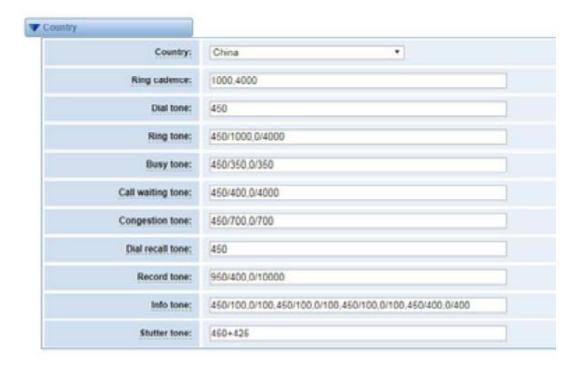

#### **Definition of Country**

| Options           | Definition                                                                              |
|-------------------|-----------------------------------------------------------------------------------------|
| Country           | Configuration for location specific tone indications.                                   |
| Ring cadence      | List of durations the physical bell rings.                                              |
| Dial tone         | Set of tones to be played when one picks up the hook.                                   |
| Ring tone         | Set of tones to be played when the receiving end is ringing.                            |
| Busy tone         | Set of tones played when the receiving end is busy.                                     |
| Call waiting tone | Set of tones played when there is a call waiting in the background.                     |
| Congestion tone   | Set of tones played when there is some congestion.                                      |
| Dial recall tone  | Many phone systems play a recall dial tone after hook flash.                            |
| Record tone       | Set of tones played when call recording is in progress.                                 |
| Info tone         | Set of tones played with special information messages (e.g., number is out of service.) |

# **SPECIAL FUNCTION KEYS**

#### **Function keys SIP**

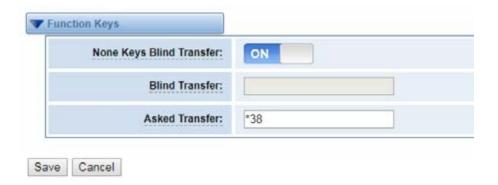

### SIP

#### **SIP Endpoints**

This page shows everything about your SIP, you can see status of each SIP.

#### **SIP Status**

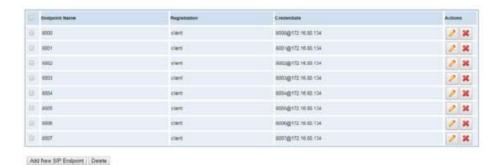

Click on the Add New SIP Endpoint button to add a new SIP endpoint, and if you want to modify existed endpoints, click on the button.

#### **Main Endpoint Settings**

There are 3 kinds of registration types to choose from. You can choose "Anonymous, Endpoint registers with this gateway or This gateway registers with the endpoint".

You can configure as follows:

If you set up a SIP endpoint by registration "None" to a server, then you can't register other SIP endpoints to this server. (If you add other SIP endpoints, this will cause Out-band Routes and Trunk confusion.)

#### **Anonymous Registration**

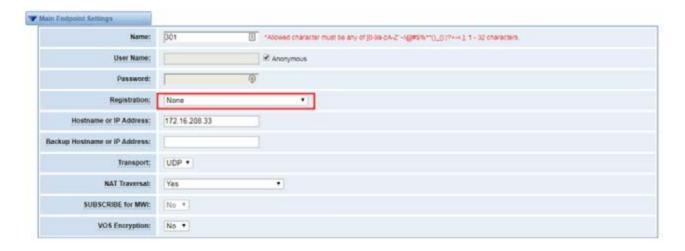

You can register your SIP endpoint to your gateway and your gateway will work as a server.

#### **Register to Gateway**

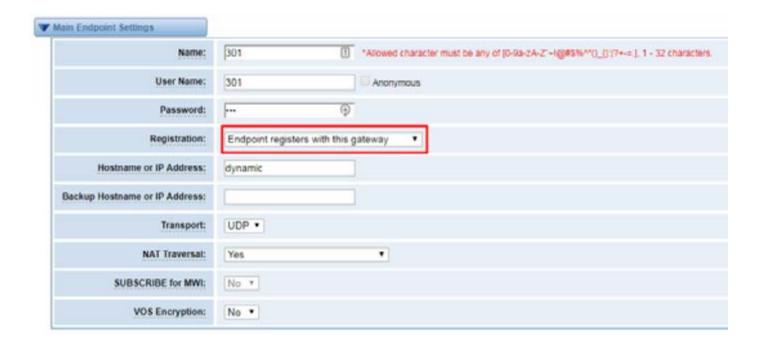

You can choose registration by "This gateway registers with the endpoint", it's the same with "None", except for the name and password.

#### **Register to Server**

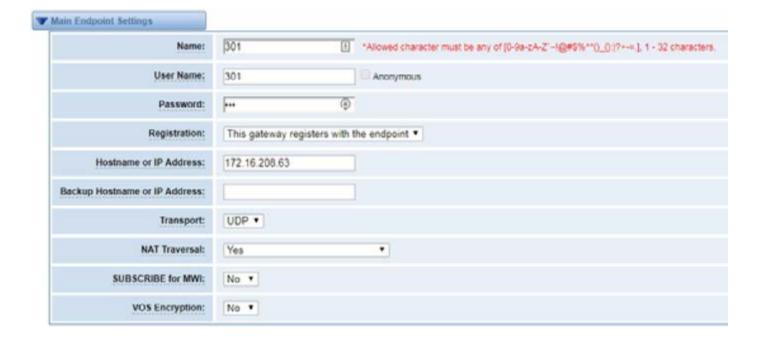

| Options                | Definition                                                                                                    |
|------------------------|----------------------------------------------------------------------------------------------------|
| Name                   | A name which is able to read by human. And it's only used for user's reference.                                                                                                    |
| Username               | User Name the endpoint will use to authenticate with the gateway.                                                                                                    |
| Password               | Password the endpoint will use to authenticate with the gateway.<br>Allowed characters.                                                                                                    |
| Registration           | None—Not registering; Endpoint registers with this gateway—When register as this type, it means the GSM gateway acts as a SIP server, and SIP endpoints register to the gateway; This gateway registers with the endpoint—When register as this type, it means the GSM gateway acts as a client, and the endpoint should be register to a SIP server;           |
| Hostname or IP Address | IP address or hostname of the endpoint or 'dynamic' if the endpoint has a dynamic IP address. This will require registration.                                                                                                    |
| Transport              | This sets the possible transport types for outgoing. Order of usage, when the respective transport protocols are enabled, is UDP, TCP, TLS. The first enabled transport type is only used for outbound messages until a Registration takes place. During the peer Registration the transport type may change to another supported type if the peer requests so. |
| NAT Traversal          | Addresses NAT-related issues in incoming SIP or media sessions.  No—Use Rport if the remote side says to use it.  Force Rport on—Force Rport to always be on.  Yes—Force Rport to always be on and perform comedia RTP  handling.  Rport if requested and comedia—Use Rport if the remote side  says to use it and perform comedia RTP handling.                |

### **Advanced Registration Options**

| Options                          | Definition                                                                                                    |
|----------------------------------|----------------------------------------------------------------------------------------------------|
| Authentication User              | A username to use only for registration.                                                                                        |
| Register Extension               | When Gateway registers as a SIP user agent to a SIP proxy (provider), calls from this provider connect to this local extension. |
| From User                        | A username to identify the gateway to this endpoint.                                                                            |
| From Domain                      | A domain to identify the gateway to this endpoint.                                                                              |
| Remote Secret                    | A password which is only used if the gateway registers to the remote side.                                                      |
| Port                             | The port number the gateway will connect to at this endpoint.                                                                   |
| Quality                          | Whether or not to check the endpoint's connection status.                                                                       |
| Qualify Frequency                | How often, in seconds, to check the endpoint's connection status.                                                               |
| Outbound Proxy                   | A proxy to which the gateway will send all outbound signaling instead of sending signaling directly to endpoints.               |
| Custom Registery                 | Custom Registery On / Off.                                                                                                    |
| Enable Outbound proxy<br>to Host | Outbound proxy to Host On / Off.                                                                                                |

### **Advanced: Signaling Settings**

| Options               | Definition                                                                                                    |
|-----------------------|----------------------------------------------------------------------------------------------------|
| Progress Inband       | If we should generate in-band ringing.<br>Always use 'never' to never use in-band signaling, even in cases where<br>some buggy devices might not render it.<br>Valid values: yes, no never. Default: never. |
| Allow Overlap Dialing | Allow Overlap Dialing: Whether or not to allow overlap dialing. Disabled by default.                                                                                                    |

| Append user=phone to<br>URI    | Whether or not to add '; user=phone' to URIs that contain a valid phone number.                                                                                                    |
|--------------------------------|----------------------------------------------------------------------------------------------------|
| Add Q.850 Reason<br>Headers    | Whether or not to add Reason header and to use it if it is available.                                                                                                    |
| Honor SDP Version              | By default, the gateway will honor the session version number in SDP packets and will only modify the SDP session if the version number change. Turn this option off to force the gateway to ignore the SDP session version number and treat all SDP data as new data. This is required for devices that send non-standard SDP packets (observed with Microsoft OCS). By default this option is on. |
| Allow Transfers                | Whether or not to globally enable transfers. Choosing 'no' will disable all transfers (unless enabled in peers or users). Default is enabled.                                                                                                    |
| Allow Promiscuous<br>Redirects | Whether or not to allow 302 or REDIR to non-local SIP address.<br>Note that promiscredir when redirects are made to the local system will<br>cause loops since this gateway is incapable of performing a "hairpin" call.                                                                                                    |
| Max Forwards                   | Setting for the SIP Max-Forwards header (loop prevention).                                                                                                    |
| Send TRYING on REGIS-<br>TER   | Send a 100 Trying when the endpoint registers.                                                                                                    |

### **Advanced: Timer Settings**

| Options                             | Definition                                                                                                    |
|-------------------------------------|----------------------------------------------------------------------------------------------------|
| Default T1 Timer                    | This timer is used primarily in INVITE transactions. The default for Timer<br>T1 is 500ms or the measured run-trip time between the gateway and the<br>device if you have qualify=yes for the device.                            |
| Call Setup Timer                    | If a provisional response is not received in this amount of time, the call will auto-congest. Defaults to 64 times the default T1 timer.                                                                                         |
| Session Timers                      | Session-Timers feature operates in the following three modes: originate,<br>Request and run session-timers always; accept, run session-timers only<br>when requested by other UA; refuse, do not run session timers in any case. |
| Minimum Session<br>Refresh Interval | Minimum session refresh interval in seconds. Default is 90secs.                                                                                                    |

| Maximum Session Re-<br>fresh Interval | Maximum session refresh interval in seconds. Defaults to 1800secs.                                                |
|---------------------------------------|----------------------------------------------------------------------------------------------------|
| Session Refresher                     | The session refresher, uac or uas. Defaults to uas.                                                               |
| Quality                               | Whether or not to check the endpoint's connection status.                                                         |
| Qualify Frequency                     | How often, in seconds, to check the endpoint's connection status.                                                 |
| Outbound Proxy                        | A proxy to which the gateway will send all outbound signaling instead of sending signaling directly to endpoints. |
| Custom Registery                      | Custom Registery On / Off.                                                                                        |
| Enable Outbound proxy<br>to Host      | Outbound proxy to Host On / Off.                                                                                  |

### **Media Settings**

| Options        | Definition                                                                                   |
|----------------|----------------------------------------------------------------------------------------------|
| Media Settings | Select codec from the drop down list. Codecs should be different for each<br>Codec Priority. |

### **FXS BATCH BINDING SIP**

If you want to bind batch SIP accounts to the FXS port, you can configure it on this page. This is only used with the "This gateway registers with the endpoint" work mode.

#### **FXS Batch Binding SIP**

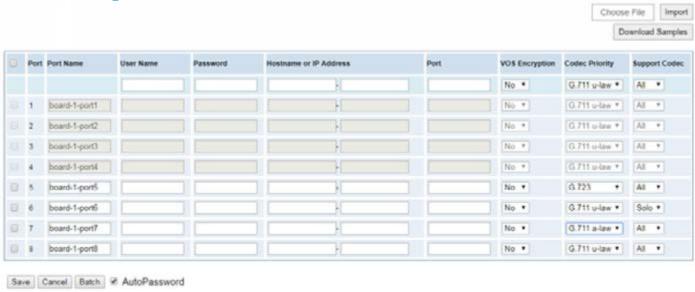

#### **Batch Create SIP**

If you want add batch SIP accounts, you can configure this page. You can choose all the register mode.

#### **Batch SIP Endpoints**

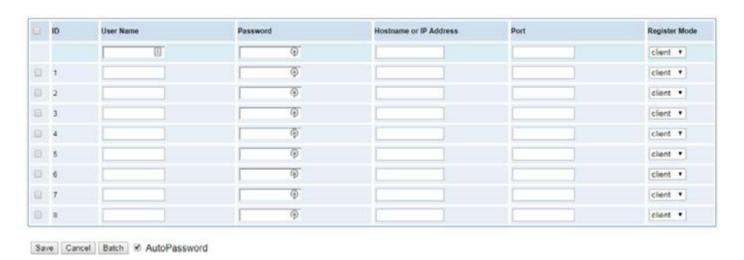

# **ADVANCED SIP SETTINGS**

### Networking

| Options                       | Definition                                                                                                    |
|-------------------------------|----------------------------------------------------------------------------------------------------|
| UDP Bind Port                 | Choose a port on which to listen for UDP traffic.                                                                                                    |
| Enable TCP                    | Enable server for incoming TCP connection (default is no).                                                                                                    |
| TCP Bind Port                 | Choose a port on which to listen for TCP traffic.                                                                                                    |
| TCP Authentication<br>Timeout | The maximum number of seconds a client has to authenticate. If the client does not authenticate before this timeout expires, the client will be disconnected.(default value is: 30 seconds).                                                                                                    |
| TCP Authentication<br>Limit   | The maximum number of unauthenticated sessions that will be allowed to connect at any given time(default is:50).                                                                                                    |
| Enable Hostname<br>Lookup     | Enable DNS SRV lookups on outbound calls Note: the gateway only uses the first host in SRV records Disabling DNS SRV lookups disables the ability to place SIP calls based on domain names to some other SIP users on the Internet specifying a port in a SIP peer definition or when dialing outbound calls with suppress SRV lookups for that peer or call. |

#### **NAT Settings**

| Options            | Definition                                                                                                    |
|--------------------|----------------------------------------------------------------------------------------------------|
| Local Network      | Format:192.168.0.0/255.255.0.0 or 172.16.0.0./12. A list of IP address or IP ranges which are located inside a NATed network. This gateway will replace the internal IP address in SIP and SDP messages with the external IP address when a NAT exists between the gateway and other endpoints. |
| Local Network List | Local IP address list that you added.                                                                                                    |

| <u></u>                           |                                                                                                    |
|-----------------------------------|----------------------------------------------------------------------------------------------------|
| Subscribe Network<br>Change Event | Through the use of the test_stun_monitor module, the gateway has the ability to detect when the perceived external network address has changed. When the stun_monitor is installed and configured, chan_sip will renew all outbound registrations when the monitor detects any sort of network change has occurred. By default this option is enabled, but only takes effect once res_stun_monitor is configured. If res_stun_monitor is enabled and you wish to not generate all outbound registrations on a network change, use the option below to disable this feature. |
| Match External Address<br>Locally | Only substitute the externaddr or externhost setting if it matches                                                                                                    |
| Dynamic Exclude Static            | Disallow all dynamic hosts from registering as any IP address. Used for staticly defined hosts. This helps avoid the configuration error of allowing your users to register at the same address as a SIP provider.                                                                                                    |
| Externally Mapped TCP<br>Port     | The externally mapped TCP port, when the gateway is behind a static NAT or PAT                                                                                                    |
| External Address                  | The external address (and optional TCP port) of the NAT. External Address = hostname[:port] specifies a static address[:port] to be used in SIP and SDP messages.Examples: External Address = 12.34.56.78 External Address = 12.34.56.78:9900                                                                                                    |
| External Hostname                 | The external hostname (and optional TCP port) of the NAT. External Hostname = hostname[:port] is similar to External Address. Ex- amples: External Hostname = foo.dyndns.net                                                                                                    |
| Hostname Refresh<br>Interval      | How often to perform a hostname lookup. This can be useful when your NAT device lets you choose the port mapping, but the IP address is dynamic. Beware, you might suffer from service disruption when the name server resolution fails.                                                                                                    |

### **RTP Settings**

| Options                 | Definition                                         |
|-------------------------|----------------------------------------------------|
| Start of RTP Port Range | Start of range of port numbers to be used for RTP. |
| End of RTP port Range   | End of range of port numbers to be used for RTP.   |
| RTP Timeout             |                                                    |

| Options                                                       | Definition                                                                                                    |  |  |  |
|---------------------------------------------------------------|----------------------------------------------------------------------------------------------------|--|--|--|
| Strict RFC<br>Interpretation                                  | Check header tags, character conversion in URIs, and multiline headers for strict SIP compatibility(default is yes)                                                                                                    |  |  |  |
| Send Compact Headers                                          | Send compact SIP headers                                                                                                    |  |  |  |
| SDP Owner                                                     | Allows you to change the username filed in the SDP owner string.<br>This filed MUST NOT contain spaces.                                                                                                    |  |  |  |
| Disallowed SIP Methods                                        | The external hostname (and optional TCP port) of the NAT.                                                                                                    |  |  |  |
| Shrink Caller ID                                              | The shrinkcallerid function removes '(', ' ', ')', non-trailing '.', and '-' not in square brackets. For example, the caller id value 555.5555 becomes 5555555 when this option is enabled. Disabling this option results in no modification of the caller id value, which is necessary when the caller id represents something that must be preserved. By default this option is on |  |  |  |
| Maximum Registration<br>Expiry                                | Maximum allowed time of incoming registrations and subscriptions (seconds).                                                                                                    |  |  |  |
| Minimum Registration<br>Expiry                                | Minimum length of registrations/subscriptions (default 60).                                                                                                    |  |  |  |
| Default Registration<br>Expiry                                | Default length of incoming/outgoing registration.                                                                                                    |  |  |  |
| Registration Timeout                                          | How often, in seconds, to retry registration calls. Default 20 seconds.                                                                                                    |  |  |  |
| Number of Registration<br>Attempts Enter 'O' for<br>unlimited | Number of registration attempts before we give up. 0 = continue forever, hammering the other server until it accepts the registration. Default is 0 tries, continue forever.                                                                                                    |  |  |  |

### Security

| Options                          | Definition                                                                                                    |  |  |  |
|----------------------------------|----------------------------------------------------------------------------------------------------|--|--|--|
| Match Auth Username              | If available, match user entry using the 'username' field from the authentication line instead of the 'from' field.                                                                                                    |  |  |  |
| Realm                            | Realm for digest authentication. Realms MUST be globally unique according to RFC 3261. Set this to your host name or domain name.                                                                                                    |  |  |  |
| Use Domain as Realm              | Use the domain from the SIP Domains setting as the realm. In this case, the realm will be based on the request 'to' or 'from' header and should match one of the domain. Otherwise, the configured 'realm' value will be used.                                                                                                    |  |  |  |
| Always Auth Reject               | When an incoming INVITE or REGISTER is to be rejected, for any reason, always reject with an identical response equivalent to valid username and invalid password/hash instead of letting the requester know whether there was a matching user or peer for their request. This reduces the ability of an attacker to scan for valid SIP usernames. This option is set to 'yes' by default. |  |  |  |
| Authenticate Options<br>Requests | Enabling this option will authenticate OPTIONS requests just like INVITE requests are. By default this option is disabled.                                                                                                    |  |  |  |
| Allow Guest Calling              | Allow or reject guest calls (default is yes, to allow). If your gateway is connected to the Internet and you allow guest calls, you want to check which services you offer everyone out there, by enabling them in the default context.                                                                                                    |  |  |  |

#### Media

| Options         | Definition                                                                                                    |  |  |  |
|-----------------|----------------------------------------------------------------------------------------------------|--|--|--|
| Premature Media | Some ISDN links send empty media frames before the call is in ringing or progress state. The SIP channel will then send 183 indicating early media which will be empty – thus users get no ring signal. Setting this to "yes" will stop any media before we have call progress (meaning the SIP channel will not send 183 Session Progress for early media). Default is 'yes'. Also make sure that the SIP peer is configured with progressinband=never. In order for 'noanswer' applications to work, you need to run the progress() application in the priority before the app. |  |  |  |

| TOS for SIP Packets | Sets type of service for SIP packets |
|---------------------|--------------------------------------|
| TOS for RTP Packets | Sets type of service for RTP packets |

### **SIP ACCOUNT SECURITY**

This gateway supports TLS protocol for encrypting calls. On the one hand, it can work as a TLS server and generate the session keys used for the secure connection. On the other hand, it can be registered as a client and upload the key files provided by the server.

#### **TLS settings**

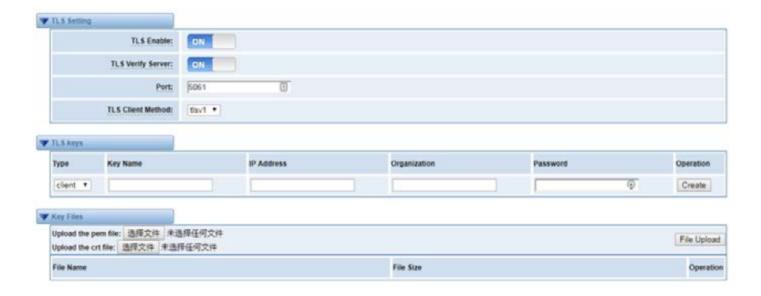

#### **Instruction of TLS**

| Options           | Definition                                                                                              |  |
|-------------------|----------------------------------------------------------------------------------------------------|--|
| TLS Enable        | Enable or disable DTLS-SRTP support.                                                                    |  |
| TLS Verify Server | Enable or disable tls verify server(default is no).                                                     |  |
| Port              | Specify the port for remote connection.                                                                 |  |
| TLS Client Method | Values include tlsv1, sslv3, sslv2, Specify protocol for outbound client connections, default is sslv2. |  |

### **ROUTING**

This gateway supports up to 512 routing rules and about 100 pairs of calleeID/callerID manipulations can be set in a rule. It supports DID functions as well as trunk group and trunk priority management.

#### **Call Routing Rules**

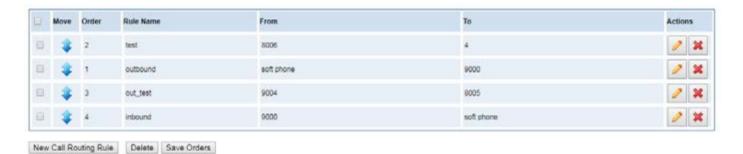

You can set up a new routing rule by reorganize the rules' order by drag and drop. Click button to edit the routing and to delete it. Finally, click the button to Save Orders save what you set. Routing Information will show current routing rules.

Here is an example for routing rules number conversion, it transforms calling, and called number at the same time. Suppose you want the eleven numbers with the 159 prefix to call the eleven numbers with the 136 prefix. Calling transform deletes the three numbers from left, then writing number 086 as the prefix, deletes the last four numbers, and then adds number 0755 at the end, it will show caller name is China Telecom. Called transform adds 086 as prefix, and changes the last two numbers to 88.

| processing<br>rules       | prepend | prefix | Match<br>pattern | SdfR | StA  | RdfR | Caller<br>Name |
|---------------------------|---------|--------|------------------|------|------|------|----------------|
| Calling<br>Transformation | 086     | 159    | ххххххх          | 4    | 0755 |      | China telecom  |
| Called<br>transformation  | 086     | 136    | ххххххх          | 2    | 88   |      | N/A            |

Click New Call Routing Rule button to set up your routings.

#### **Example of Setup Routing Rule**

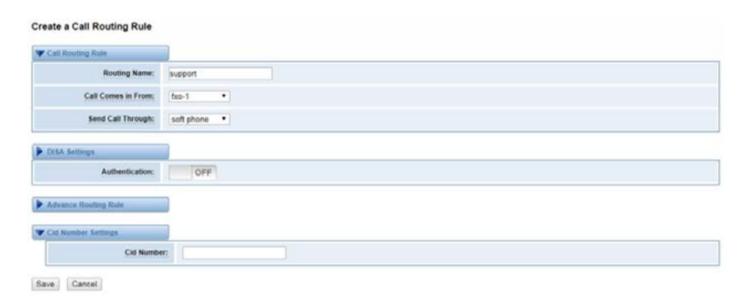

The figure above realizes that calls from "support" SIP endpoint switch you have registered will be transferred to Port-1. When "Call Comes in from" is 1001, "prepend", "prefix" and "match pattern" in "Advanced Routing Rule" are ineffective, and just "CallerID" option is available.

#### **Definition of Call Routing Rule**

| Options            | Definition                                                                                                    |
|--------------------|----------------------------------------------------------------------------------------------------|
| Routing Name       | The name of this route. Should be used to describe what types of calls this route matches (for example, 'SIP2GSM' or 'GSM2SIP'). |
| Call Comes in From | The launching point of incoming calls.                                                                                           |
| Send Call Through  | The destination to receive the incoming calls.                                                                                   |

#### **Advance Routing Rule**

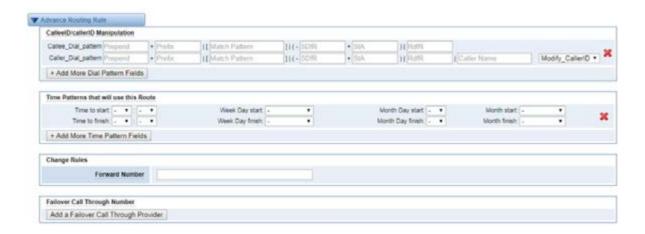

| Options                                | Definition                                                                                                    |  |  |  |  |
|----------------------------------------|----------------------------------------------------------------------------------------------------|--|--|--|--|
| CalleeID/callerID<br>Manipulation      | A Dial Pattern is a unique set of digits that will select this route and sent the call to the designated trunks. If a dialed pattern matches this route, subsequent routes will be tried. If Time Groups are enabled, subsequent routes will be checked for matches outside of the designated time(s). X matches any digit from 0-9 2 matches any digit from 1-9 N matches any digit from 2-9 [1237-9]matches any digit in the brackets (example: 1,2,3,7,8,9) . wildcard, matches one or more dialed digits Prepend: Digits to prepend to a successful match. If the dialed number matches the patterns specified by the subsequent columns, then this wi be prepended before sending to the trunks. Prefix: Prefix to remove on a successful match. The dialed number is con pared to this and the subsequent columns for a match. Upon a match, the prefix is removed from the dialed number before sending it to the trunk Mach Pattern: The dialed number will be compared against the prefix + this match pattern. Upon a match, the match pattern portion of the diale number will be sent to the trunks.  SDfR(Stripped Digits from Right): The amount of digits to be deleted from the right end of the number. If the value of this item exceeds the length the current number, the whole number will be deleted.  RDfR(Reserved Digits from Right): The amount of digits to be resevered from the right end of the number. If the value of this item under the length of the current number, the whole number will be reserverd. StA(Suffix to Add): Designated information to be added to the right end the current number.  Caller Name: What caller name would you like to set before sending this call to the endpoint.  Disabled Caller Number Change: Disable the caller number change, and fixed caller number match pattern. |  |  |  |  |
| Time Patterns that will use this Route | Time Patterns that will use this Route help                                                                                                    |  |  |  |  |
| Forward Number                         | What destination number will you dial?<br>This is very useful when you have a transfer call.                                                                                                    |  |  |  |  |
| Failover Call<br>Through Number        | The gateway will attempt to send the call out each of these in the order you specify.                                                                                                    |  |  |  |  |

#### **Groups**

This gateway allows you to combine many Ports or SIP to groups. Then if you want to make a call, it will find an available port automatically.

#### **Definition of Routing Groups**

| Options    | Definition                                                                                                    |  |  |
|------------|----------------------------------------------------------------------------------------------------|--|--|
| Group Name | The mean of this route. Should be used to describe what types of calls this route match (for example, 'sip1 TO port1' or 'port1 To sip2'). |  |  |

#### **Batch Create Rules**

If you bind telephone for each FXO port and want to establish separate call routings for them. For convenience, you can batch create call routing rules for each FXO port at once in this page.

### **NETWORK**

On "Network" page, there are "Network Settings", "VPN Settings", "DDNS Settings", and "Toolkit".

#### **Network Settings**

There are three types of LAN port IP, Factory, Static and DHCP. Factory is the default type, and it is 172.16.99.1. When you Choose LAN IPv4 type is "Factory", this page is not editable.

A reserved IP address to access in case your gateway IP is not available. Remember to set a similar network segment with the following address of your local PC.

# LAN SETTINGS INTERFACE

### **Definition of Network Settings**

| Options            | Definition                                                                                                    |  |  |
|--------------------|----------------------------------------------------------------------------------------------------|--|--|
| Interface          | The name of network interface.                                                                                                    |  |  |
| Туре               | The method to get IP. Factory: Getting IP address by Slot Number (System information to check slot number). Static: manually set up your gateway IP. DHCP: automatically get IP from your local LAN. |  |  |
| MAC                | Physical address of your network interface.                                                                                                    |  |  |
| Address            | The IP address of your gateway.                                                                                                    |  |  |
| Netmask            | The subnet mask of your gateway.                                                                                                    |  |  |
| Default Gateway    | Default getaway IP address.                                                                                                    |  |  |
| Reserved Access IP | A reserved IP address to access in case your gateway IP is not available.<br>Remember to set a similar network segment with the following address of<br>your local PC.                               |  |  |
| Enable             | A switch to enable the reserved IP address or not.<br>ON(enabled), OFF(disabled)                                                                                                    |  |  |
| Reserved Address   | The reserved IP address for this gateway.                                                                                                    |  |  |
| Reserved Netmask   | The subnet mask of the reserved IP address.                                                                                                    |  |  |

Basically, this info is from your local network service provider, and you can fill in four DNS servers.

### **DNS INTERFACE**

#### **Definition of DNS Settings**

| Options     | Definition                                                                                 |  |  |
|-------------|--------------------------------------------------------------------------------------------|--|--|
| DNS Servers | A list of DNS IP address. Basically this info is from your local network service provider. |  |  |

# **VPN SETTINGS**

You can upload the VPN client configuration, if successful, you can see a VPN virtual network card on SYSTEM status page. About the configuration format you can refer to the Notice and Sample configuration.

# **VPN INTERFACE**

#### **DDNS Settings**

You can enable or disable DDNS (dynamic domain name server).

| Options     | Definition                                       |  |
|-------------|--------------------------------------------------|--|
| DDNS        | Enable/Disable DDNS(dynamic domain name server)  |  |
| Туре        | Set the type of DDNS server.                     |  |
| Username    | Your DDNS account's login name.                  |  |
| Password    | Your DDNS account's password.                    |  |
| Your domain | The domain to which your web server will belong. |  |

# **TOOLKIT**

Used to check network connectivity. Support Ping command on web GUI.

### **Definition of Channel Recording**

| Options                     | Definition                                                              |
|-----------------------------|-------------------------------------------------------------------------|
| Interface                   | The name of network interface.                                          |
| Source host                 | Capture the data of source host you specified                           |
| Destination host            | Capture the data of destination host you specified                      |
| Port                        | Capture the data of port you specified                                  |
| Channel                     | Capture the data of channel you specified                               |
| Tcpdump Option<br>Parameter | The tool of tcpdump capture network data by parameter option specified. |

# **ADVANCED**

#### **Asterisk API**

You need to switch on the "Enable" option for this page to be available.

#### **Definition of Asterisk API**

| Options        | Definition                                                                                                    |
|----------------|----------------------------------------------------------------------------------------------------|
| Port           | Network port number                                                                                                    |
| Manager Name   | Name of the manager without space                                                                                                    |
| Manager secret | Password for the manager.<br>Characters: Allowed characters "+.<>&0-9a-zA-Z".<br>Length:4-32 characters.                                         |
| Deny           | If you want to deny many hosts or networks, use char & as separator.<br>Example: 0.0.0.0/0.0.0.0 or 192.168.1.0/255.255.255.0&10.0.0.0/255.0.0.0 |

| Permit    | If you want to permit many hosts or network, use char & as separator.<br>Example: 0.0.0.0/0.0.0.0 or 192.168.1.0/255.255.255.0&10.0.0.0/255.0.0.0 |
|-----------|----------------------------------------------------------------------------------------------------|
| System    | General information about the system and ability to run system manage-<br>ment commands, such as Shutdown, Restart, and Reload.                   |
| Call      | Information about channels and ability to set information in a running channel.                                                                   |
| Log       | Logging information. Read-only. (Defined but not yet used.)                                                                                       |
| Verbose   | Verbose information. Read-only. (Defined but not yet used.)                                                                                       |
| Command   | Permission to run CLI commands. Write-only.                                                                                                    |
| Agent     | Information about queues and agents and ability to add queue members<br>to a queue.                                                               |
| User      | Permission to send and receive UserEvent.                                                                                                    |
| Config    | Ability to read and write configuration files.                                                                                                    |
| DTMF      | Receive DTMF events. Read-only.                                                                                                    |
| Reporting | Ability to get information about the system.                                                                                                    |
| CDR       | Output of cdr, manager, if loaded. Read-only.                                                                                                    |
| Dialplan  | Receive NewExten and Varset events. Read-only.                                                                                                    |
| Originate | Permission to originate new calls. Write-only.                                                                                                    |
| All       | Select all or deselect all.                                                                                                    |

Once you set like the above figure, the host 172.16.80.16/255.255.0.0 is allowed to access the gateway API. Please refer to the following figure to access the gateway API by putty. 172.16.80.16 is the gateway's IP, and 5038 is its API port.

### **ASTERISK CLI**

In this page, you are allowed to run Asterisk commands.

#### **Definition of Asterisk API**

| Options | Definition                                                           |
|---------|----------------------------------------------------------------------|
| Command | Type your Asterisk CLI commands here to check or debug your gateway. |

If you type "help" or "?" and execute it, the page will show you the executable commands.

# **ASTERISK FILE EDITOR**

On this page, you are allowed to edit and create configuration files.

Click the file to edit.

#### **Configuration Files List**

Click "New Configuration File" to create a new configuration file. After editing or creating, please reload Asterisk.

### **LOGS**

#### **Log Settings**

On the "Log Settings" page, you should set the related logs on to scan the responding logs page. For example, set "System Logs" as the following, then you can turn to "System" page for system logs, otherwise, system logs are unavailable. And the same with other log pages.

#### **Definition of LOG**

| Options     | Definition                            |
|-------------|---------------------------------------|
| System Logs | Whether enable or disable system log. |

| Auto clean<br>(System Logs)         | switch on : when the size of log file reaches the max size, the system will cut a half of the file. New logs will be retained. switch off : logs will remain, and the file size will increase gradually. default on, max size=1MB.        |
|-------------------------------------|----------------------------------------------------------------------------------------------------|
| Verbose                             | Asterisk console verbose message switch.                                                                                                    |
| Notice                              | Asterisk console notice message switch.                                                                                                    |
| Warning                             | Asterisk console warning message switch.                                                                                                    |
| Debug                               | Asterisk console debug message switch.                                                                                                    |
| Error                               | Asterisk console error message switch.                                                                                                    |
| DTMF                                | Asterisk console DTMF info switch.                                                                                                    |
| Auto clean:<br>(asterisk logs)      | switch on : when the size of log file reaches the max size, the system will cut a half of the file. New logs will be retained. switch off : logs will remain, and the file size will increase gradually. default on, max size=100KB.      |
| SIP Logs:                           | Whether enable or disable SIP log.                                                                                                    |
| Auto clean:<br>(SIP logs)           | switch on : when the size of log file reaches the max size,the system will cut a half of the file. New logs will be retained. switch off : logs will remain, and the file size will increase gradually. default on, de- fault size=100KB. |
| Call Detail Record                  | Displaying Call Detail Records for each channel.                                                                                                    |
| Auto clean:<br>(Call Detail Record) | switch on : when the size of log file reaches the max size,the system will cut a half of the file. New logs will be retained. switch off : logs will remain, and the file size will increase gradually. default on, de- fault size=20MB.  |

# **SYSTEM**

### System Logs Output

Note: The same to Asterisk Logs and SIP Logs.

#### CDR

You can scan every call detail records in this page. We also provide the filter for you to search some specific records.